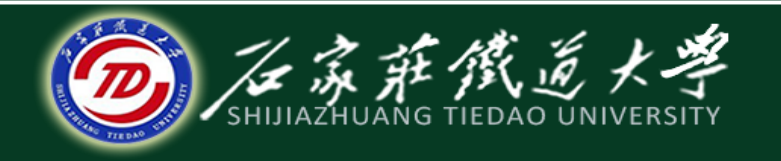

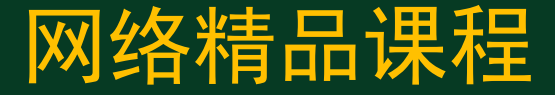

### 大学计算机基础

文字处理软件Word2010

文档输入与编辑

主讲:韩立华

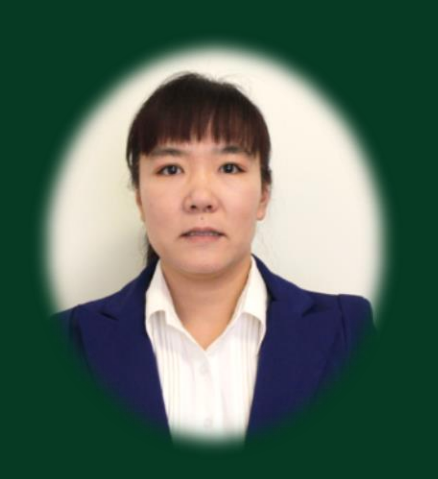

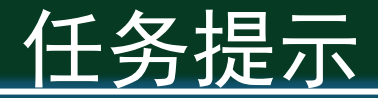

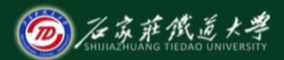

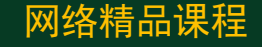

◆ 在上节, 我们创建了一个空的《公司介绍》word文 档,接下来就要录入文字了,要写一些什么内容呢? 这里有王芳录入好的样例,大家可以参照它来输入 一些介绍你工作单位的文字: [效果预览](file:///D:/《大学计算机基础》视频课录制/课件/第四章/案例/公司介绍（原文）.docx)◆ 本节我们学习文档的输入和编辑技巧。

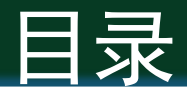

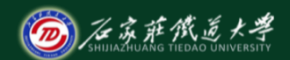

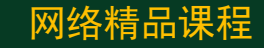

- 1. 文本、符号输入技巧
- 2. 文档编辑技巧
- 3. 查找与替换技巧

# 1、文本、符号输入技巧

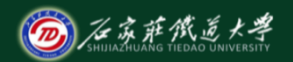

网络精品课程

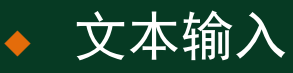

- ⚫ 自动换行功能
- 编辑状态: "插入"和"改写"(【Insert】键切换)
- 首行缩进设置: 不要用空格, 要用"段落样式"
- ◆ 中文标点的输入
	- 查阅课本:表4.1中文标点与键位的对照表
- ◆ 特殊符号输入
	- 输入法的软键盘
	- ⚫ 【插入】→【符号】
- 日期和时间的输入:【插入】→【日期和时间】 $\bullet$

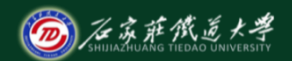

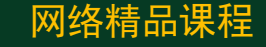

### ◆ 插入点(光标)的移动技巧 ● 记住一些常用快捷键(课本表4.2)

2.文档编辑技巧

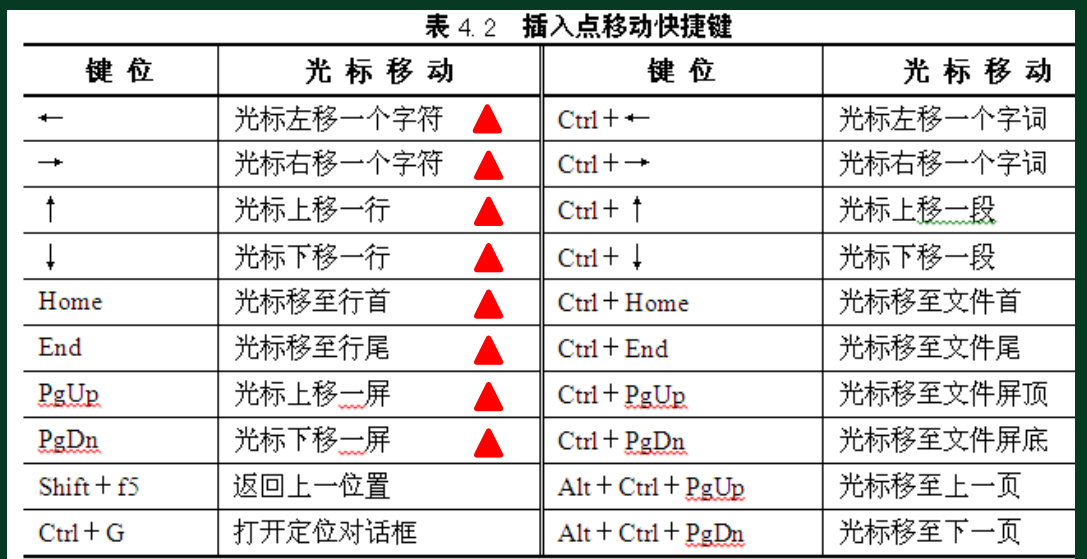

## 2.文档编辑技巧

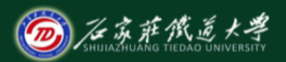

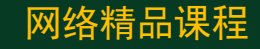

#### ◆ 插入点(光标)的移动技巧 ● 记住一些常用快捷键(课本表4.2) ● 几十页~几百页的长文档, 如何快速定位? ◆ 选定文本的技巧 ● 【少量文本】鼠标直接拖动 ⚫ 【大段文本】结尾配合Shift键 ⚫ 【一行文本】该行的左侧单击鼠标 ● 【一段文本】段落内三击鼠标 ⚫ 【全部文本】Ctrl+A

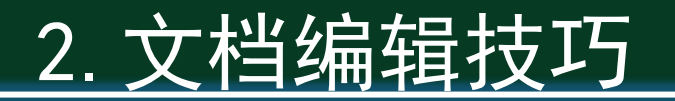

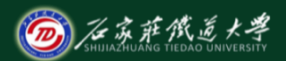

网络精品课程

#### 删除、撤销删除与恢复撤销

- ⚫ 删除:【delete】键或【退格】键
- 撤销删除Ctrl+Z: 9
- 恢复撤销: ■
- ◆ 信息的复制和移动
	- 利用剪贴板实现文字的剪切、粘贴
	- 与文件的复制和移动原理相同
	- ⚫ 注意三个快捷键的使用,能大大提高文字编辑速度

# 3.查找与替换技巧

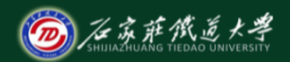

网络精品课程

### ◆ 查找:新增的【导航】窗格

- 合并了低版本的"查找"和"文档结构图"
- ⚫ 例:查找文中所有的"产品"

#### ◆ 替换

- 利用【查找与替换】对话框
- 例: 将"测量"替换为"测控", 并变为红色, 黑 体,加着重号
- ⚫ 拓展技巧1:标点符号、特殊符号的替换
- 拓展技巧2:快速删除文档中多余的空格

小结

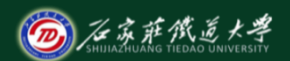

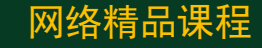

- ◆ 输入技巧
- ◆ 编辑技巧
- ◆ 查找与替换技巧

● 学习建议: 用过word的同学对本节内容都比较熟悉, 掌握操作技巧,重在操作实践。 ● 操作练习: 编辑"公司介绍. docx"文档, 使其内容丰 富、文字顺畅,练习本节所讲的各种操作技巧。

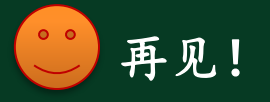